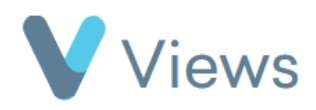

## **How to Create a Questionnaire Summary**

To create a visual summary of questionnaire answers:

- Hover over **Evidence** and select **Questionnaires**
- Click on the relevant questionnaire
- Select **Summaries** from the sections on the left-hand side
- Click on the **Summarise** icon

A visual overview of all answers to the questionnaire will be displayed. If you wish to summarise a filtered selection of questionnaire answers:

- Hover over **Evidence** and select **Questionnaires**
- Click on the relevant questionnaire

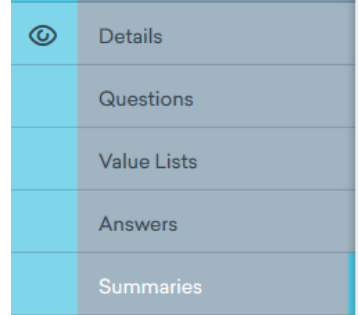

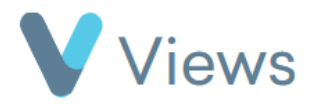

- Select **Summaries** from the sections on the left-hand side
- Click on the **Plus** icon
- Complete the form, selecting the relevant filters, and click **Save**

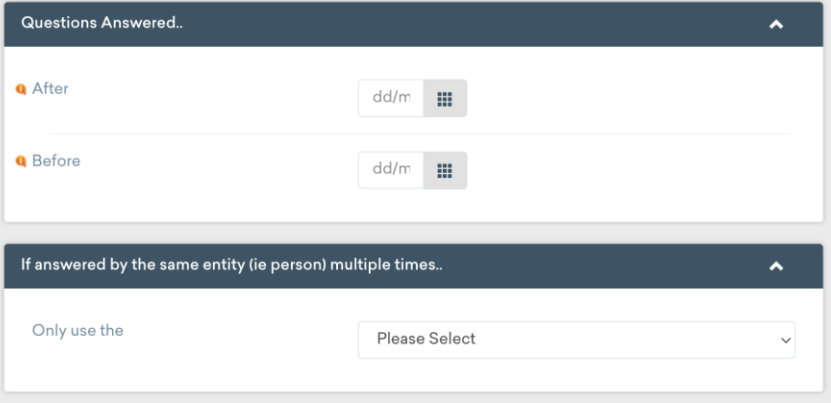

If multiple summaries have been saved, these can be compared against each other. To do this:

- Hover over **Evidence** and select **Questionnaires**
- Click on the relevant questionnaire
- Select **Summaries** from the sections on the left-hand side
- Select up to three summaries and click **Compare**

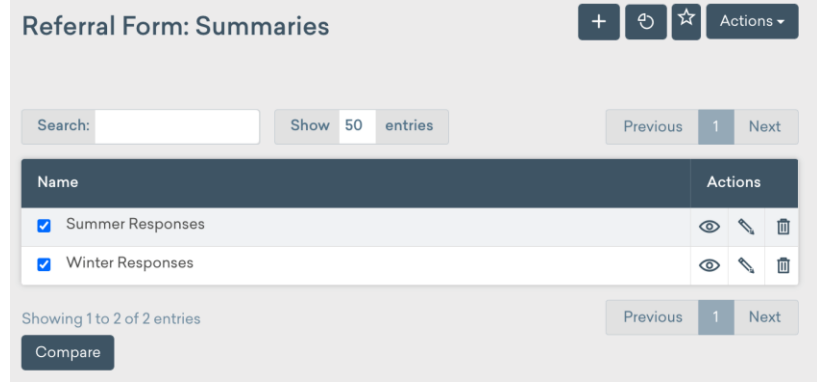